#### iFunia DVD to MP4 Converter for Mac -- \$29.00

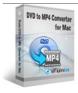

Name
iFunia DVD to MP4
Converter for Mac

Version
2.2.0.0

Last update
12/24/2009

Rank at bluray-dvd-s
oftware.ampayer.co
m

Detail <a href="http://bluray-dvd-software.ampayer.com/ifunia-dvd-to-mp4-converter-">http://bluray-dvd-software.ampayer.com/ifunia-dvd-to-mp4-converter-</a>

for-mac.html

Screenshot <a href="http://bluray-dvd-software.ampayer.com/ifunia-dvd-to-mp4-converter-">http://bluray-dvd-software.ampayer.com/ifunia-dvd-to-mp4-converter-</a>

for-mac-screenshot.html

DVD to MP4 Converter Mac boxshotWith **iFunia DVD to MP4 Converter for Mac-** a handy Mac DVD to MP4 Converter - you can convert DVD to MP4 / H.264 format in just 3 easy steps. Rip and enjoy watching your favorite movies on iPhone, iPod, Apple TV, Zune, PSP and so on.

You can also enjoy the movie editing options provided in iFunia DVD to MP4 Converter for Mac. Trim DVD movies, select subtitle and audio track, choosing any chapters or titles to convert, and converting all selected DVD titles or chapters into one MP4 video on Mac.

### iFunia DVD to MP4 Converter for Mac lets you:

- NEW! Run it well on Snow Leopard.
- Rip DVD to MP4 video with ease.
- Select any available subtitle and audio track on DVD for ripping.
- Rip DVD to MP4 format video used by mobile devices iPod, iPhone, PSP, Zune, Apple TV and more.
- Crop DVD video to remove black bars.
- Trim DVD title or chapter to convert your favorite clips only.
- NEW! Add watermark to movie video.
- Get the best video quality and small MP4 file size after ripping DVD.
- Back up DVD content on your hard disk.
- Save time with batch and multi-threading processing.
- Organize your movie collection on your Mac in just a few clicks.

### **Key Features**

# Simple DVD Ripping & Conversion

- Follow 3 simple steps to rip DVD to MP4 video. Get things done quickly and easily with our intuitive interface.
- When ripping a DVD, select the specific titles or chapters you want in order to create a customized video.
- Output parameters such as frame rate, encoder, resolution and bit rate provided for greater control over DVD to MP4 ripping.
- Enjoy DVD movies on your computer, iPod, iPhone, PSP, Apple TV and more.
- Get the best video quality and small MP4 file size after ripping DVD
- Easily organize your movie collection on your Mac.

## **Enjoy the Movie Editing Option**

- Crop video quickly and easily to create a specific rectangular area within the video.
   This Mac DVD to MP4 Converter helps you remove black bars of the videos.
- Trim video and convert the segments you want with this DVD to MP4 Converter for Mac.
- Add Watermark overlay text or image logo on your videos. A must-have feature for advanced video converter users.
- Improve video quality with special effects to solve the most common problems as you rip DVD movie.
- Preview in real-time while movie editing.

## **Less Waiting, Faster Ripping**

- Save time with efficient DVD ripping technology of this DVD to MP4 converter for Mac.
- Support for multi-threading and batch processing DVD to MP4 ripping is faster than ever!
- Rip DVD while you sleep. Just let Mac DVD to MP4 Converter do the converting work for you while you sleep. When it's done, the DVD ripping software will exit by itself and shutdown your computer safely.

## Specification of iFunia DVD to MP4 Converter for Mac

### **Supported Input File Format**

• DVD-Video, DVD IFO file

## **Supported Output Video Formats**

MP4

#### **System Requirements**

- 1G Hz or above Intel processor.
- Mac OS X 10.5 Leopard, Mac OS X 10.6 Snow Leopard, Mac Pro, MacBook, iMac, etc.
- 512 MB physical RAM (memory) or more.
- 1024×768 or higher resolution display.

Powered by <u>Blu-ray/DVD Software</u> http://bluray-dvd-software.ampayer.com